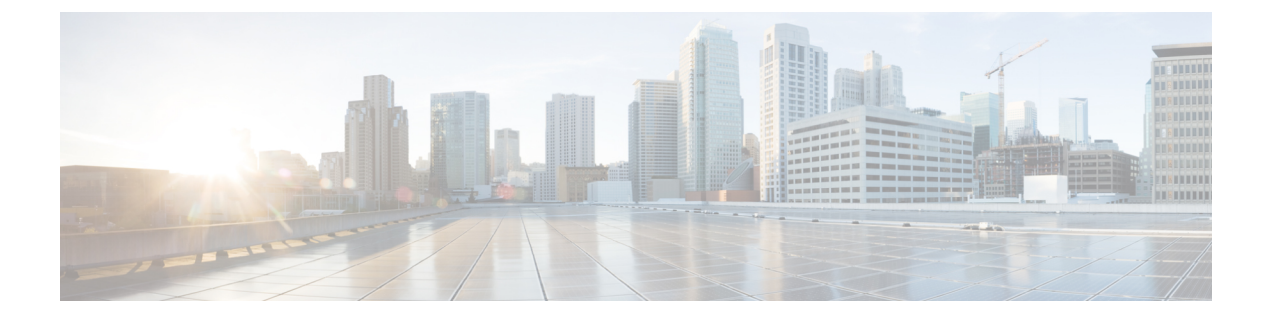

# **vPC** ファブリック ピアリングの設定

この章は、次の内容で構成されています。

- vPC ファブリック [ピアリングの詳細](#page-0-0) (1 ページ)
- vPC ファブリック [ピアリングの注意事項と制約事項](#page-1-0) (2ページ)
- vPC ファブリック [ピアリングの設定](#page-3-0) (4 ページ)
- vPCから vPC [ファブリック](#page-6-0) ピアリング への移行 (7 ページ)
- vPC [ファブリック](#page-8-0) ピアリング 設定の確認 (9 ページ)

### <span id="page-0-0"></span>**vPC** ファブリック ピアリングの詳細

vPC ファブリック ピアリング は、vPC ピア リンクの物理ポートを無駄にすることなく、拡張 デュアル ホーミング アクセス ソリューションを提供します。この機能は、従来の vPC のすべ ての特性を保持します。

vPC ファブリック ピアリング ソリューションを次に示します。

- 仮想メンバー(トンネル)を含む vPC ファブリック ピアリング ポートチャネル。
- vPC ファブリック ピアリング (トンネル)、物理ピアリンク要件の削除。
- vPC ファブリック ピアリング アップ/ダウン イベントは、ルートの更新とファブリックの アップ/ダウンに基づいてトリガーされます。
- 拡張障害カバレッジのアップリンク トラッキング。
- vPC ファブリック ピアリング ルーティングされたネットワーク (スパインなど) を介し た到達可能性。
- vPC コントロール プレーン over TCP-IP (CFSoIP) の復元力の向上。
- VXLAN トンネル上のデータ プレーン トラフィック。
- vPC メンバー スイッチ間の通信では、VXLAN カプセル化が使用されます。
- ノード上のすべてのアップリンクに障害が発生すると、そのスイッチのvPCポートがダウ ンします。このシナリオでは、vPCピアがプライマリロールを引き受け、トラフィックを 転送します。
- vPC のステート依存性とアップ/ダウンシグナリングによるアップリンク トラッキング。
- ポジティブ アップリンク ステート トラッキングにより、vPC プライマリ ロールの選択が 促進されます。
- ボーダー リーフおよびスパインの場合、ネットワーク通信はファブリックを使用するた め、VRF 単位のピアリングは必要ありません。
- VIP/PIP 機能をタイプ 2 ルートに拡張することにより、孤立したホストへの転送を強化し ます。
- 
- 1 つの VTEP としてカウントされる通常の vPC とは異なり、vPC ファブリック ピアリング は 3 つの VTEP としてカウントされます。 (注)

### <span id="page-1-0"></span>**vPC** ファブリック ピアリングの注意事項と制約事項

次に、vPC ファブリック ピアリングの注意事項と制限事項を示します。

• Cisco Nexus 9300-EX 、および 9300-FX/FXP/FX2/FX3 プラットフォーム スイッチは、vPC ファブリックピアリングをサポートします。Cisco Nexus 9200および9500プラットフォー ム スイッチは、vPC ファブリック ピアリングをサポートしていません。

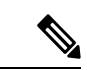

- Cisco Nexus 9300-EXスイッチでは、混合モードのマルチキャスト と入力レプリケーションはサポートされていません。VNI はマル チキャストまたは IR アンダーレイのいずれかで設定する必要が あります。 (注)
	- vPC ファブリック ピアリングでは、region ing-flow-redirect の TCAM カービングが必要で す。TCAMカービングでは、機能を使用する前に設定を保存し、スイッチをリロードする 必要があります。(この要件は、Cisco Nexus 9300-GX プラットフォーム スイッチには適 用されません)。
	- vPC ファブリック ピアリングの送信元および宛先 IP を再設定する前に、vPC ドメインを シャットダウンする必要があります。vPCファブリックピアリングの送信元と宛先のIPを 調整したら、vPCドメインを有効にできます(**no shutdown**)。
	- **virtualpeer-linkdestination**コマンドでサポートされる送信元および宛先IPは、クラスA、 B、および C です。クラス D および E は、vPC ファブリック ピアリングではサポートさ れません。
	- vPC ファブリック ピアリング ピアリンクは、トランスポート ネットワーク(ファブリッ クのスパイン層)を介して確立されます。vPC ピア間の通信がこのように行われると、 ポート ステート情報、VLAN 情報、VLAN-to-VNI マッピング、ホスト MAC アドレスの

同期に使用されるコントロール プレーン情報 CFS メッセージがファブリック経由で送信 されます。CFS メッセージは、トランスポート ネットワークで保護する必要がある適切 な DSCP 値でマーキングされます。次の例は、Cisco Nexus 9000 シリーズ スイッチのスパ イン レイヤでの QoS 設定の例を示しています。

DSCP 値を照合してトラフィックを分類します(DSCP 56 がデフォルト値です)。

```
class-map type qos match-all CFS
 match dscp 56
```
適切なスパインスイッチの完全プライオリティキューに対応するqos-groupにトラフィッ クを設定します。この例では、スイッチは完全プライオリティキュー(キュー7)に対応 するqos-group 7にトラフィックを送信します。異なるCisco Nexusプラットフォームでは、 キューイング構造が異なる場合があることに注意してください。

```
policy-map type qos CFS
 class CFS
   Set qos-group 7
```
VTEP(ネットワークのリーフ層)に向かうすべてのインターフェイスに分類サービス ポ リシーを割り当てます。

```
interface Ethernet 1/1
  service-policy type qos input CFS
```
- vPC ファブリック ピアリング ドメインは、FEX の接続をサポートしていません。
- vPC ファブリック ピアリング ドメインは、マルチサイト vPC BGW のロールではサポート されません。
- VIP/PIP 機能をタイプ 2 ルートに拡張して、孤立ホストへの転送を強化します。
- レイヤ 3 テナント ルーテッド マルチキャスト(TRM)はサポートされていません。レイ ヤ 2/レイヤ 3 TRM (混合モード) はサポートされていません。
- この機能でタイプ5ルートを使用する場合、この **advertise-pip** コマンドは必須設定です。
- vPC ポートの背後にある VTEP はサポートされません。これは、仮想ピアリンクピアが vPC ポートの背後にある VTEP の中継ノードとして機能できないことを意味します。
- SVI およびサブインターフェイス アップリンクはサポートされていません。
- 孤立したタイプ 2 ホストは、PIP を使用してアドバタイズされます。vPC タイプ 2 ホスト は、VIP を使用してアドバタイズされます。これはタイプ 2 ホストのデフォルトの動作で す。

PIP を使用して孤立したタイプ 5 ルートをアドバタイズするには、BGP で PIP をアドバタ イズする必要があります。

• リモートVTEPから孤立したホストへのトラフィックは、孤立した実際のノードに到達し ます。トラフィックのバウンスが回避されます。

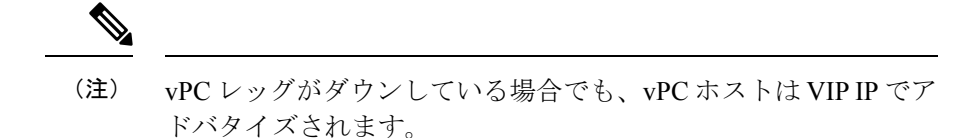

• 中断のない ISSU NX-OS ソフトウェアアップグレードは、vPC ファブリックピアリング機 能が設定されたスイッチではサポートされません。

### <span id="page-3-0"></span>**vPC** ファブリック ピアリングの設定

両方の vPC メンバー スイッチで vPC ファブリック ピアリング DSCP 値が一致していることを 確認します。対応する QoS ポリシーが vPC ファブリック ピアリング DSCP マーキングと一致 することを確認します。

vPC ファブリック ピアリング を通過する通信を必要とするすべての VLAN は、VXLAN を有 効にする必要があります(vn-segment)。これにはネイティブ VLAN が含まれます。

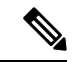

MSTPでは、ピアリンクとvPCレッグにデフォルトのネイティブVLAN設定がある場合、VLAN 1 は vPC ファブリック ピアリング全体に拡張する必要があります。この動作は、VLAN 1 を VXLAN (vn-segment) 経由で拡張することで実現できます。ピアリンクおよび vPC レッグに デフォルト以外のネイティブ VLAN がある場合は、VLAN を VXLAN (vn-segment) に関連付 けることによって、それらの VLAN を vPC ファブリック ピアリング全体に拡張する必要があ ります。 (注)

**show vpc virtual-peerlink vlan consistency** コマンドを使用して、vPC ファブリック ピアリング に使用する既存の VLAN-to-VXLAN マッピングを確認します。

peer-keepalive for vPC ファブリック ピアリング は、次のいずれかの設定でサポートされます。

- mgmt interface
- デフォルトまたは非デフォルト VRF の専用レイヤ 3 リンク
- スパイン経由で到達可能な lopback インターフェイス。

#### 機能の設定

例では、アンダーレイ ルーティング プロトコルとして OSPF を使用しています。

```
configure terminal
nv overlay evpn
feature ospf
feature bgp
feature pim
feature interface-vlan
feature vn-segment-vlan-based
feature vpc
feature ptp
```
feature nv overlay

**vPC** の設定

- (注)
- vPC ファブリック ピアリング 送信元または宛先 IP を変更するには、変更前に vPC ドメインを シャットダウンする必要があります。vPC ドメインは、**no shutdown** コマンドを使用して変更 後に動作に戻すことができます。

#### **TCAM** カービングの設定

hardware access-list tcam region mac-ifacl 0 hardware access-list tcam region ing-flow-redirect 1952

#### **vPC** ドメインの設定

```
vpc domain 100
peer-keepalive destination 192.0.2.1
virtual peer-link destination 192.0.2.100 source 192.0.2.20/32 [dscp <dscp-value>]
Warning: Appropriate TCAM carving must be configured for virtual peer-link vPC
peer-switch
peer-gateway
ip arp synchronize
ipv6 nd synchronize
exit
```
(注) オプションの **dscp** キーワード。範囲は 1 ~ 63 です。デフォルト値は 56 です。

#### **vPC** ファブリック ピアリング ポート チャネルの設定

次のポート チャネルのメンバーを設定する必要はありません。

```
interface port-channel 10
switchport
switchport mode trunk
vpc peer-link
```
interface loopback0

$$
\mathscr{O}
$$

```
(注)
```
このループバックは、NVE 送信元インターフェイス ループバック(VTEP IP アドレスに使用 されるインターフェイス)ではありません。

```
ip address 192.0.2.20/32
ip router ospf 1 area 0.0.0.0
```
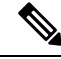

BGP ピアリングまたは専用ループバックにループバックを使用できます。このルックバック は、ピアのキープ アライブとは異なる必要があります。 (注)

#### アンダーレイ インターフェイスの設定

L3 物理チャネルと L3 ポート チャネルの両方がサポートされます。SVI およびサブインター フェイスはサポートされていません。

```
router ospf 1
interface Ethernet1/16
ip address 192.0.2.2/24
ip router ospf 1 area 0.0.0.0
no shutdown
interface Ethernet1/17
port-type fabric
ip address 192.0.2.3/24
ip router ospf 1 area 0.0.0.0
no shutdown
interface Ethernet1/40
port-type fabric
ip address 192.0.2.4/24
ip router ospf 1 area 0.0.0.0
no shutdown
interface Ethernet1/41
port-type fabric
ip address 192.0.2.5/24
ip router ospf 1 area 0.0.0.
no shutdown
```
## $\label{eq:1} \bigotimes_{\mathbb{Z}}\mathbb{Z}_{\mathbb{Z}}$

(注)

スパインに接続されるすべてのポートは、ポートタイプのファブリックである必要がありま す。

#### **VXLAN** 設定

**advertise virtual-rmac** (NVE) と advertise-pip (BGP) の設定は必須の手順です。詳細につい ては、vPC [マルチホーミングの設定](b-cisco-nexus-9000-series-nx-os-vxlan-configuration-guide-93x_chapter10.pdf#nameddest=unique_179) の章を参照してください。 (注)

#### **SVI** および **VLAN** の設定

```
vlan 10
vn-segment 10010
vlan 101
vn-segment 10101
interface Vlan101
no shutdown
mtu 9216
vrf member vxlan-10101
no ip redirects
ip forward
ipv6 address use-link-local-only
no ipv6 redirects
interface vlan10
no shutdown
mtu 9216
vrf member vxlan-10101
no ip redirects
ip address 192.0.2.102/24
```
ipv6 address 2001:DB8:0:1::1/64 no ipv6 redirects fabric forwarding mode anycast-gateway

#### 仮想ポート チャネルの設定

interface Ethernet1/3 switchport switchport mode trunk channel-group 100 no shutdown exit interface Ethernet1/39 switchport switchport mode trunk channel-group 101 no shutdown interface Ethernet1/46 switchport switchport mode trunk channel-group 102 no shutdown interface port-channel100 vpc 100 interface port-channel101 vpc 101 interface port-channel102 vpc 102 exit

## <span id="page-6-0"></span>**vPC**から **vPC** ファブリック ピアリング への移行

この手順には、通常の vPC から vPC ファブリック ピアリング への移行手順が含まれていま す。

vPCピア間の直接レイヤ3リンクは、ピアキープアライブにのみ使用する必要があります。こ のリンクは、vPC ファブリック ピアリング ループバックのパスをアドバタイズするために使 用しないでください。

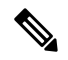

(注) この移行は中断を伴います。

#### 始める前に

移行前に、vPC ピア間のすべての物理レイヤ 2 リンクをシャットダウンすることを推奨しま す。また、移行前または移行後に VLAN を vn-segment にマッピングすることを推奨します。

I

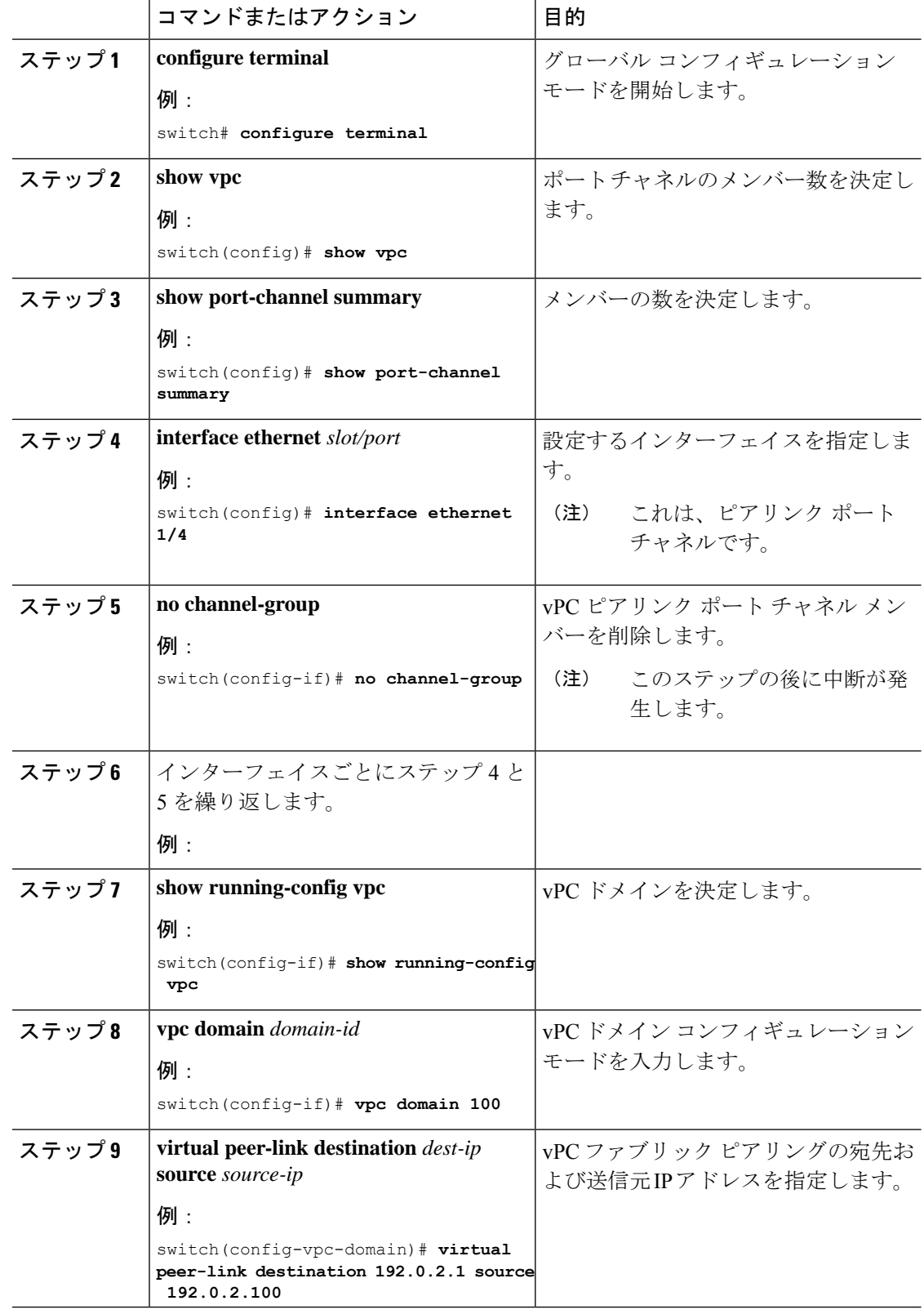

#### 手順

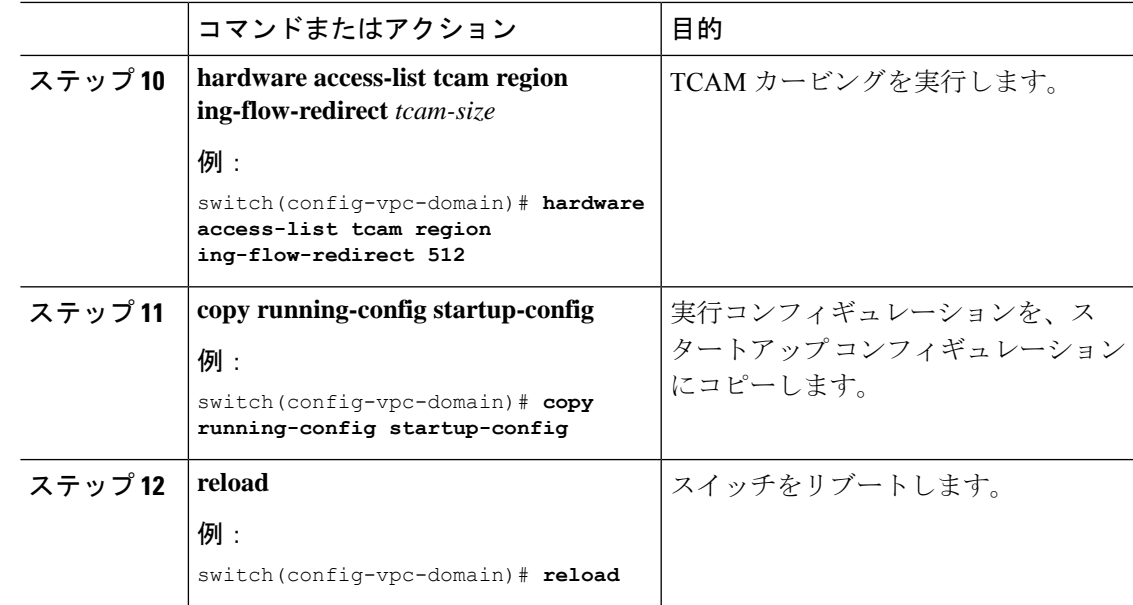

## <span id="page-8-0"></span>**vPC** ファブリック ピアリング 設定の確認

vPCファブリックピアリング設定のステータスを表示するには、次のコマンドを入力します。

表 **<sup>1</sup> : vPC** ファブリック ピアリング 検証コマンド

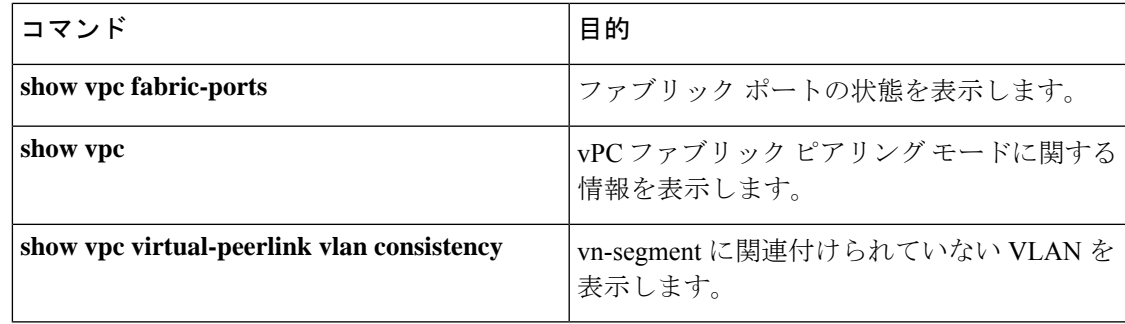

#### **show vpc fabric-ports** コマンドの例

```
switch# show vpc fabric-ports
Number of Fabric port : 9
Number of Fabric port active : 9
Fabric Ports State
-------------------------------------
Ethernet1/9 UP
Ethernet1/19/1 ( port-channel151 ) UP
Ethernet1/19/2 ( port-channel151 ) UP
Ethernet1/19/3 UP
Ethernet1/19/4 UP
Ethernet1/20/1 UP
Ethernet1/20/2 ( port-channel152 ) UP
Ethernet1/20/3 ( port-channel152 ) UP
```

```
Ethernet1/20/4 ( port-channel152 ) UP
```
#### **show vpc** コマンドの例

```
switch# show vpc
Legend:
                (*) - local vPC is down, forwarding via vPC peer-link
vPC domain id : 3
Peer status : peer adjacency formed ok
vPC keep-alive status : peer is alive
Configuration consistency status : success
Per-vlan consistency status : success
Type-2 consistency status : success<br>vPC role : primary
                              : primary
Number of vPCs configured : 1
Peer Gateway \qquad \qquad : Enabled
Dual-active excluded VLANs : -
Graceful Consistency Check : Enabled<br>
Ruto-recovery status : Enabled, timer is off. (timeout = 240s)
Auto-recovery status : Enabled, timer is off.(timeout = 240s)
Delay-restore status : Timer is off.(timeout = 30s)
Delay-restore SVI status : Timer is off.(timeout = 10s)
Derational Layer3 Peer-router : Disabled<br>
Virtual-peerlink mode : Enabled
Virtual-peerlink mode : Enabled
vPC Peer-link status
---------------------------------------------------------------------
id Port Status Active vlans
-- ---- ------ -------------------------------------------------
1 Po100 up 1,56,98-600,1001-3401,3500-3525
vPC status
       ----------------------------------------------------------------------------
Id Port Status Consistency Reason Active vlans
-- ------------ ------ ----------- ------ ---------------
101 Po101 up success success 98-99,1001-280
                                                        \Omega
```
Please check "show vpc consistency-parameters vpc <vpc-num>" for the consistency reason of down vpc and for type-2 consistency reasons for any vpc.

ToR\_B1#

#### **show vpc virtual-peerlink vlan** 整合性コマンドの例

```
switch# show vpc virtual-peerlink vlan consistency
Following vlans are inconsistent
23switch#
```